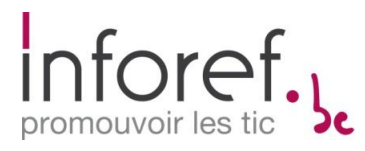

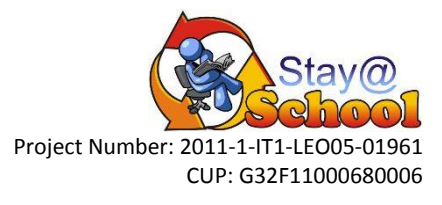

# **Stay@School Blog**

You have difficulties at school? You think you're not smart enough to succeed? You don't feel you belong? You don't know who to turn to? … You are not the only one in this case. This blog aims to inform you, help you think, prompt discussion on those problems: [http://inforef.be/projets/stayatschool/.](http://inforef.be/projets/stayatschool/)

## **The testimonies**

On the homepage, you will find six sentences, six testimonies of real teenagers, like you. *What is their message?* They had troubles at school but could not talk about it and dropped out too soon … These are just some examples among many and it can happen to anybody. Maybe to you or someone you know. Those people had the courage to confide their problem. Maybe their testimony will be useful to you.

## **The videos**

Each sentence is associated with a video. Are they related to each other? Do they bring a positive message? Which one? Do they offer a solution to the problem expressed by the teenager? **Your solution may be even better**. What would you do? What would you advise a friend?

# **If you identify yourself …**

… or one of your friends with this situation don't hesitate to talk about it to someone (a teacher, a social worker, a parent…). If you don't want to talk about it, you can express yourself on the blog.

#### **Your opinion can change the course of things**

#### **The Tool Cube**

You can lead your own reflection using a concrete tool: the Cube.

You have two possibilities: using the Cube as it is proposed or edit its content.

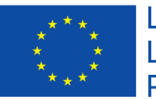

This project has been funded with support from<br>the European Commission. This publication<br>reflects the views only of the author, and the<br>Commission cannot be held responsible for any<br>use which may be made of the information

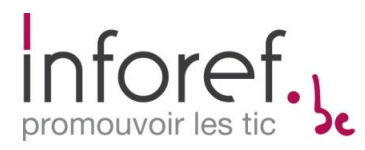

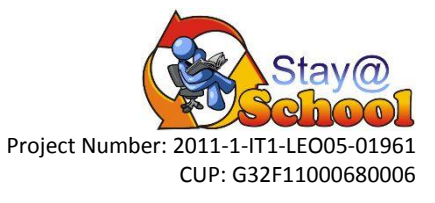

#### $\bullet$ **Using the Cube as it is proposed**

This tool includes the six testimonies and videos available on the homepage of the blog. To build it, download the pattern in PDF version on the "Tools" page and follow the instructions below. You will need adhesive tape / glue / a ruler / a box cutter.

- Cut out the pattern.
- Slice the two openings in white in the yellow and red sides (see the diagram).
- Fold the edges A and B and the sides of the cube.
- Assemble the sides and glue them one after the other in order to form a cube.
- To close the cube, insert the tab C in the opening of the red side.

#### **The Cube is ready to use.**

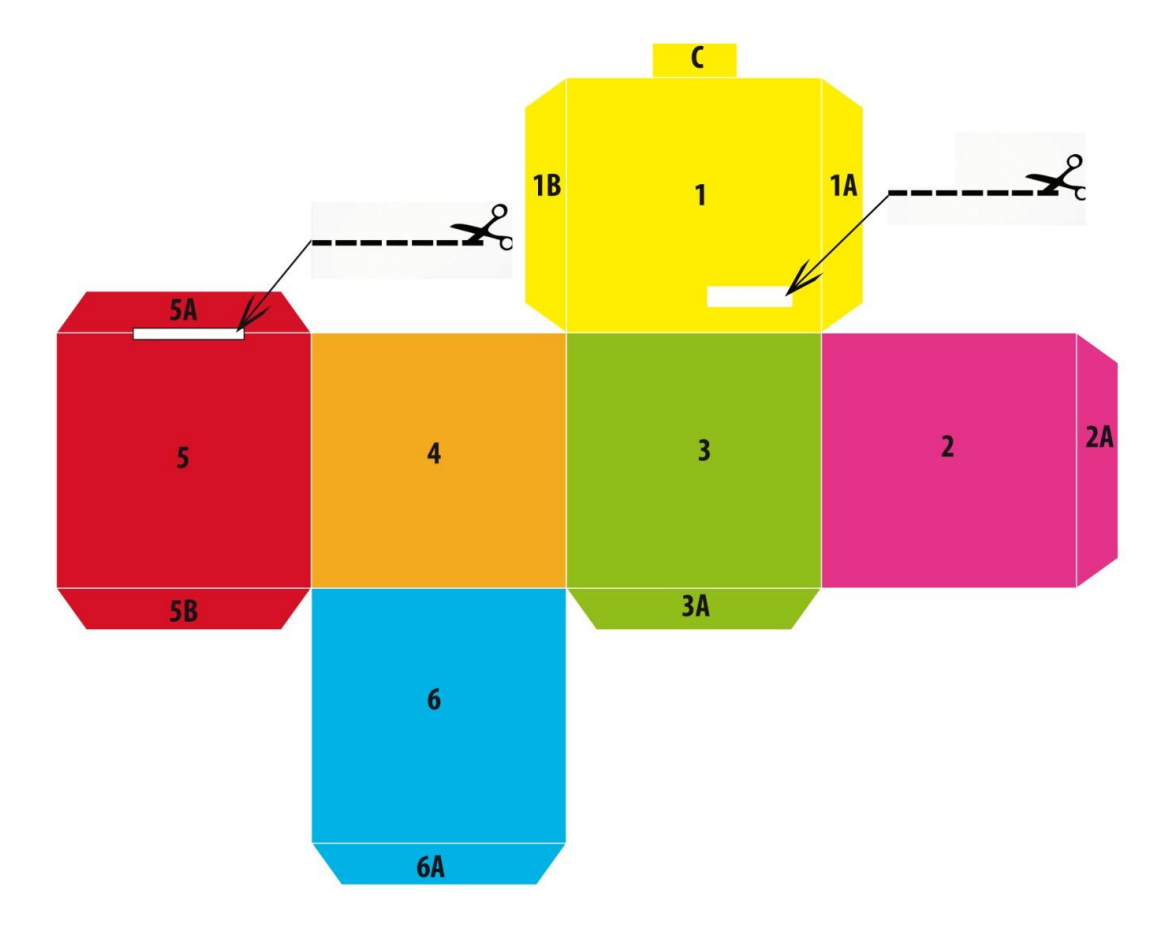

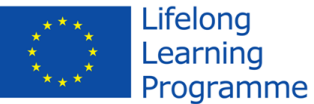

This project has been funded with support from<br>the European Commission. This publication<br>reflects the views only of the author, and the<br>Commission cannot be held responsible for any<br>use which may be made of the information

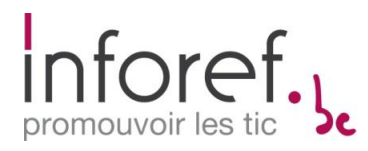

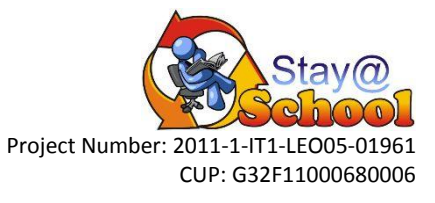

#### **Customising the content of the Cube**

You can create your own Cube with situations that concern you personally or affect your schoolmates. You just need to change the testimonies, seek other videos and create a QR code based on them.

To edit the pattern of the Cube and create your own QR codes, follow these steps:

- 1. Choose a video (using YouTube, Dailymotion, Google, etc.)
- 2. Create the related QR code:
	- Copy the address of the page where the video you have chosen is located.
	- Go to the website<http://generator.code-qr.net/>
	- Paste the link in the URL field on the homepage of the site.
	- Reduce the code to Size 3.
	- Click on "Generate" and your QR code will appear in the square located on the upper right side of the page.
	- Click on "Download PNG" and save the file on your computer.
- 3. Edit the pattern:
	- Go to the "Tools" page and download the pattern in Word format.
	- Edit the testimonies if you wish to.
	- On each side paste the created QR code and give it the appropriate size. Keep in mind that to be scanned, the code must be at least 2 cm (0.8 inches) wide.
	- Print the pattern, preferably in A3 format. The cube is ready to use.

If you want to, you can bring your Cube in class and discuss it with your classmates and teachers. You can also put inside it a note (anonymous or not) to be discovered later.

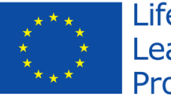